Release Notes Oracle Banking APIs Release 22.2.1.0.0

Part No. F72988-01

May 2023

# ORACLE<sup>®</sup>

Release Notes

May 2023

Oracle Financial Services Software Limited Oracle Park Off Western Express Highway Goregaon (East) Mumbai, Maharashtra 400 063 India Worldwide Inquiries: Phone: +91 22 6718 3000 Fax:+91 22 6718 3001 [www.oracle.com/financialservices/](http://www.oracle.com/financialservices/)

Copyright © 2006, 2023, Oracle and/or its affiliates. All rights reserved.

Oracle and Java are registered trademarks of Oracle and/or its affiliates. Other names may be trademarks of their respective owners.

U.S. GOVERNMENT END USERS: Oracle programs, including any operating system, integrated software, any programs installed on the hardware, and/or documentation, delivered to U.S. Government end users are "commercial computer software" pursuant to the applicable Federal Acquisition Regulation and agency-specific supplemental regulations. As such, use, duplication, disclosure, modification, and adaptation of the programs, including any operating system, integrated software, any programs installed on the hardware, and/or documentation, shall be subject to license terms and license restrictions applicable to the programs. No other rights are granted to the U.S. Government.

This software or hardware is developed for general use in a variety of information management applications. It is not developed or intended for use in any inherently dangerous applications, including applications that may create a risk of personal injury. If you use this software or hardware in dangerous applications, then you shall be responsible to take all appropriate failsafe, backup, redundancy, and other measures to ensure its safe use. Oracle Corporation and its affiliates disclaim any liability for any damages caused by use of this software or hardware in dangerous applications.

This software and related documentation are provided under a license agreement containing restrictions on use and disclosure and are protected by intellectual property laws. Except as expressly permitted in your license agreement or allowed by law, you may not use, copy, reproduce, translate, broadcast, modify, license, transmit, distribute, exhibit, perform, publish or display any part, in any form, or by any means. Reverse engineering, disassembly, or decompilation of this software, unless required by law for interoperability, is prohibited.

The information contained herein is subject to change without notice and is not warranted to be error-free. If you find any errors, please report them to us in writing.

This software or hardware and documentation may provide access to or information on content, products and services from third parties. Oracle Corporation and its affiliates are not responsible for and expressly disclaim all warranties of any kind with respect to third-party content, products, and services. Oracle Corporation and its affiliates will not be responsible for any loss, costs, or damages incurred due to your access to or use of third-party content, products, or services.

# **Table of Contents**

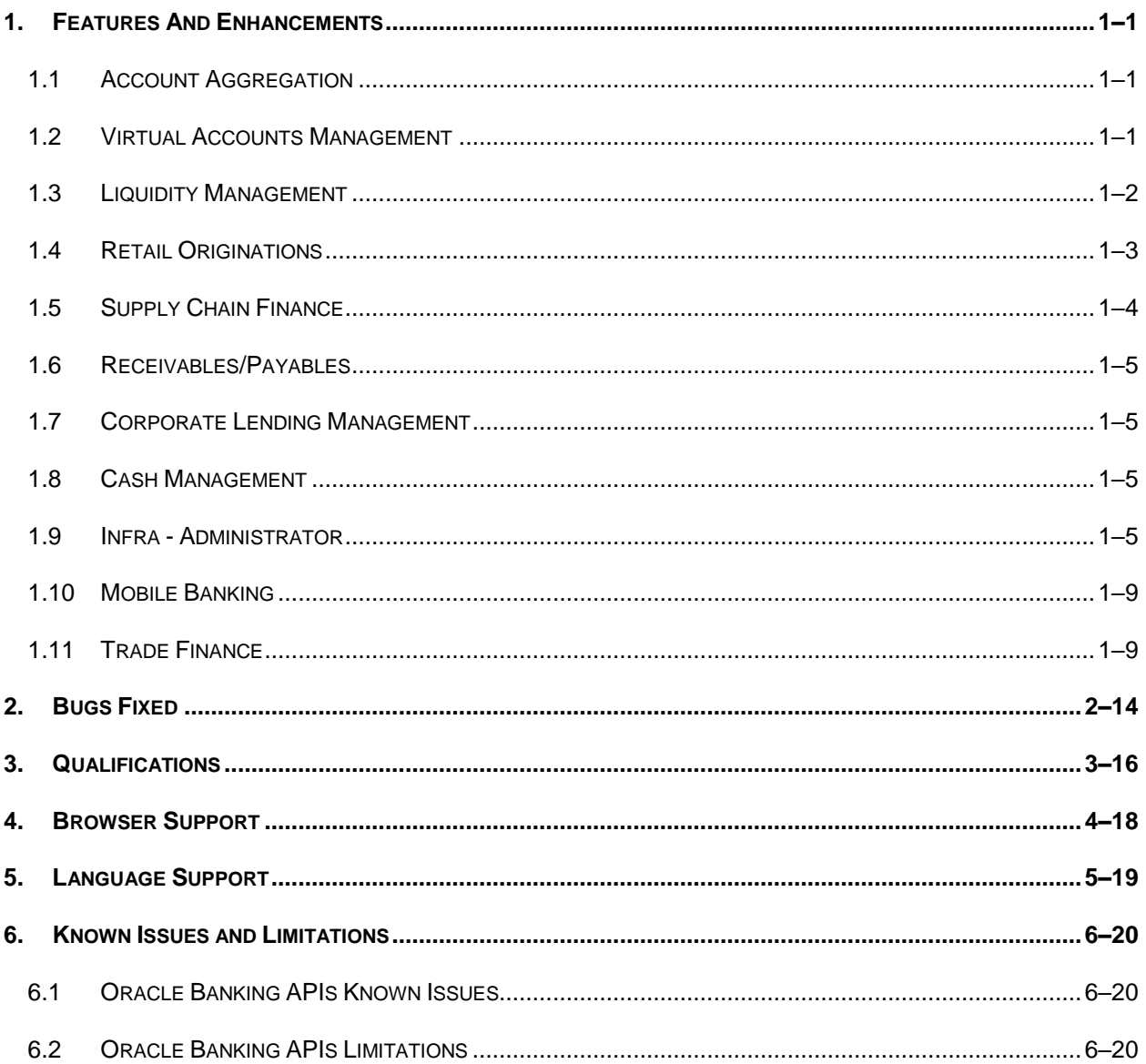

# **1.FEATURES AND ENHANCEMENTS**

<span id="page-3-0"></span>The following describes the new enhancements made in Oracle Banking APIs Patchset 22.2.1.0.0 release:

# <span id="page-3-1"></span>**Account Aggregation**

### **1.1.1 UK Open Banking API support through OBRH**

Account Aggregation functionality is enhanced in this release to support UK Open Banking standard APIs using Oracle Banking Routing Hub (OBRH). Other Open Banking API standards as well as other market driven standards can also be supported for Account Aggregation during implementation using OBRH.

### **1.1.2 Consent Management**

As the use of Open Banking API mandates the Third Party Provider (OBAPI in case of Account Aggregation) to capture and manage user's consent. New consent capture and management flows have been added to the Account Aggregation module.

#### **New APIs have been introduced to enable following operations:**

- User consent capture during external account linking operation
- View list of Consents given by the user for third party accounts
- View details of Consents given by the user for third party accounts
- Reconfirm the Consent which is about to expire
- Disconnect a Consent given by the user

# <span id="page-3-2"></span>**Virtual Accounts Management**

As part of this release, Virtual Accounts Management OBAPI offering has been enhanced with APIs that supports the following features:

### **1.2.1 CIF Selection**

Large corporates usually have multiple subsidiaries each of which can be a customer of the bank with its own CIF. Such corporates also tend to have common treasury/finance team users who access online. For such users switching between different subsidies is a much-needed feature.

Hence, in order to help Corporate users to create and manage Overview and other internal screens, new API support has been provided that allows corporate users to select a party from a list of all accessible parties for which user want to carry out the transaction.

#### **1.2.2 UX changes as per Redwood Theme**

In order to adhere to Oracle's guideline, APIs of (internal screens and the overview) have been reskinned to include Redwood theme.

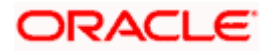

# <span id="page-4-0"></span>**Liquidity Management**

As part of this release, Liquidity Management module has been enhanced to include the following features:

### **1.3.1 CIF Selection**

Large corporates usually have multiple subsidiaries each of which can be a customer of the bank with its own CIF. Such corporates also tend to have common treasury/finance team users who access online. For such users switching between different subsidies is a much-needed feature.

Hence, in order to help Corporate users to create and manage Overview and other internal screens, new API support has been provided that allows corporate users to select a party from a list of all accessible parties for which user want to carry out the transaction.

### **1.3.2 Edit Structure Simulation**

In addition to the existing Structure Simulation functionality, Edit structure simulation API has been added that enables a corporate user to modify account structures simulation details using the digital banking platform.

While editing a structure Simulation of Sweep, Pool or Hybrid type, a corporate can perform the following tasks:

- Choose Accounts to participate in Structure Simulation
- Define Structure Simulation Details Sweep, Pool with interest methods Interest, Advantage & Ratio and Hybrid with interest method as "Interest" only
- Define Account Mapping and specify the hierarchies
- Set up instructions between each account pair.
- Review and Confirm simulation structure modification

### **1.3.3 UX changes as per Redwood Theme**

In order to adhere to Oracle's guideline, APIs of (internal screens and the overview) have been reskinned to include Redwood theme.

### **1.3.4 Copy/Reinitiate Create Structure**

With this API, user can create a new structure (Sweep, Pool and Hybrid) by copying and using the contents from a structure for which creation has been already initiated without having to enter the entire information again.

### **1.3.5 Rearrange Columns in List Structure**

This API allows a corporate user to personalize the columns i.e. rearrange/remove columns in the search result grid on Inquiry screens. These columns preferences are saved for future reference and when the user return to the screen, just the desired columns are shown in the table.

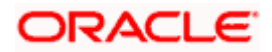

### **1.3.6 Intercompany Loans**

New API has been developed that enables a corporate user to define an Intercompany lend limit within the group companies. Using this feature, a corporate user can -

- 1. Create Lend Limit An ability to the corporates to define Intercompany lending limits between lending party and borrower party
- 2. View Lend Limits Allows Corporates to view Lend limits and track the utilization of limits against the loans.
- 3. Edit Lend Limits Through this option, user can modify the Lend limits
- 4. Close Lend Limits Allows corporates to close lend limits.
- 5. Loan Summary Displays the summary of the loans initiated between the Lender and Borrower
- 6. Loans Inquiry Allows user to enquire on the loan details/transactions based on search parameters.
- **7.** Loan Settlement Ability to settle outstanding loans from channel.

### **1.3.7 Structure Account Access Revamp**

As part of this release, APIs support have been enabled to revamp existing structure and include following:

Account Access related changes

- Account Access check has been removed from List Structure screen enabling users to view all the available structures.
- View structure details screen now includes an access check. Accounts/nodes for such accounts are greyed out and their balances are hidden.
- Accessing "Account Details" for inaccessible accounts in More Actions when viewing a Structure will not be possible.
- More Actions for inaccessible accounts will not be permitted during Structure modification, and when any accessible account is de-linked, all of its child accounts even if some of them are inaccessible are also de-linked.
- A structure will not be available for modification if any one of the structure's accounts (including the charge or central account) is inaccessible.

# <span id="page-5-0"></span>**Retail Originations**

#### **Support for US Localized Applications with Oracle Banking Onboarding integration –**

New APIs have been introduced to support application and tracking of US Localization application forms for the following products –

- **Savings Accounts**
- Checking Accounts
- Certificates of Deposits
- **Credit Cards**
- **Unsecured Personal Loans**

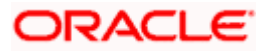

### **1.4.1 Insta-Personal Loans**

New APIs to enable application for Insta-Personal Loans, have been added.

#### **Enhancement to the User Experience of Retail Originations Application Forms –**

New APIs have been built so as to enhance the user experience of the application forms by way of bringing the upload documents feature inline in whichever section the upload of supporting documents is supported.

New APIs have also been built so as to bring KYC as an inline step closely associated with the personal information section.

#### **Other Enhancements –**

- Support for Savings and Checking Accounts with Overdraft Facility APIs have been built to enable applicants to apply for savings or checking account products that support overdraft feature.
- Support for Simple Term Deposits The term deposit APIs have been enhanced so as to support capture of interest payout instructions, in case of simple term deposits.

#### **1.4.2 Small and Medium Business (SMB) Origination:**

APIs have been built so as to enable support of SMB/Business Application forms, through integration with OBO.

APIs supporting the application and application form tracking for the following SMB/Business products have been built -

- **Business Savings Accounts**
- Business Checking Accounts
- **Business Loans (Term Loans and Working Capital Loans).**

# <span id="page-6-0"></span>**1.5 Supply Chain Finance**

#### **1.5.1 View Finances**

#### **1.5.1.1 View Finance Details-**

New API was developed to fetch the Interest Payment Schedule for a finance.

New API was developed to fetch the Interest Payment tier information for a finance.

New API was developed to fetch the refund details when amount of Interest payment is refunded to the corporate or reconciled against other instruments.

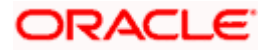

# <span id="page-7-0"></span>**Receivables/Payables**

### **1.6.1 View Receivables/Payables**

#### **1.6.1.1 View Invoice Details**

A new API was developed to fetch the margin settlement details for an invoice.

#### <span id="page-7-1"></span>**Corporate Lending Management**  $1.7$

As part of this release, Corporate Loans module has been enhanced with the following features:

#### **Loan Rollover Request**

This feature enables a corporate user to initiate a Loan Rollover (renewal) request. The Loan Rollover initiation requires Party Information, Loan Product information and other loan rollover specific information. The maker can also upload relevant documents while initiating the Loan Rollover Request. This feature also supports 'Send to Modify' option which can be used by the Approver instead of rejecting the drawdown request. Later, maker can make necessary changes to Loan Rollover Request and send for approval.

# <span id="page-7-2"></span>**Cash Management**

### **1.8.1 Netting Inquiry**

New API is developed to fetch the status of the netting transactions.

#### <span id="page-7-3"></span> $19$ **Infra - Administrator**

### **1.9.1 User Channel Access Control**

As part of this enhancement, the bank administrators will be able to revoke the access of digital banking users which are not in use. A provision is available to restore the user's digital access. The bank administrator can search and revoke the channel access of the existing users using the 'User Management' screen. The channel access can be revoked for Retail Users, Corporate Users, Corporate Administrators and Bank/System Administrators. The corporate administrator is allowed to revoke the channel access of corporate users belonging to the same Group Corporate. The user is not allowed to revoke the access of user's own ID. Maker-approver concept is supported for 'Revoke and Grant channel access' functionality.

For the revoked user ID, the below features are to be noted:

- Lock-Unlock and reset password functionality will not be allowed
- The user will not be listed while viewing/creating/modifying user groups, workflows and approval/release rules
- The user will not be able to login into the application using the existing login credentials and access account-related information using any OBAPI channel
- No inquiries will be permitted using SMS banking, chatbot, snapshot inquiry, voice assistant etc.

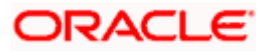

- No communications linked to the user's ID like alerts (transactional/ non-transactional/ notifications/ mailers/ reports) will be sent to the user (on his personal email id, mobile no as SMS/push notification)
- For the administrator, the revoked users will appear as a part of the 'User List Report' with the respective status
- **During Party Migration from one group corporate to another, the revoked user will move to** destination group corporate

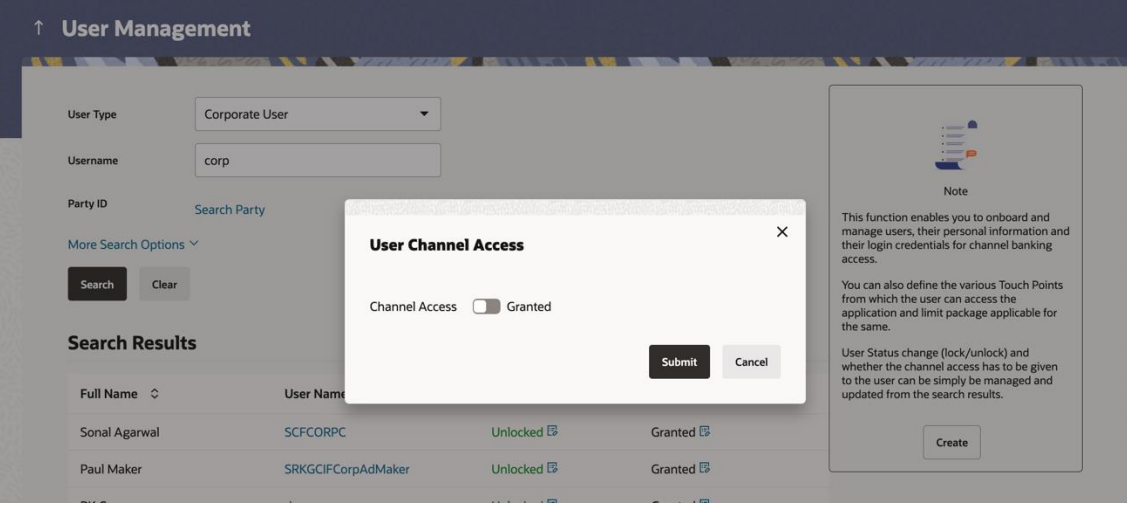

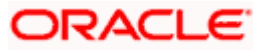

Note:

If any user group/ workflow/ rule becomes redundant due to user channel access revocation, an indication will be present for the same. Administrator will be expected to modify/delete the workflow operationally.

Redundant rules will not be considered for transaction approval auto routing scenarios. In case of manual routing or re-routing, even though the redundant approval rule will be resolved, upon selecting the rule and routing the transaction, it will fetch an error.

Hook point is available using which the statuses can be extended to accommodate bank specific statuses in addition to Revoke and Grant channel access.

# **1.9.2 Withdraw Transactions**

The maker can now withdraw a transaction which is pending approval from 'My Initiated List'. The transaction can be withdrawn from the transaction details page along with reason for the same. Once the transaction is withdrawn by the maker, the transaction is removed from the Approver's pending for approval transaction list and alerts are sent to the respective users.

Only the transactions in the below statuses can be withdrawn:

- Initiated (Transaction initiated but not routed for approval)
- Pending Approval (not approved at even 1 level)
- Sent for Modification

The status changes to Withdrawn for these transactions which can be seen in the transaction logs and journeys.

Note: The bank needs to configure transaction aspect for Withdraw option. Out of box, withdraw option is available for a corporate user as well as administrator.

# **1.9.3 Copy and Re-initiate Transactions**

The maker can copy the transaction from the details page in 'Transaction Log'. On using copy option, the transaction details will be copied to a new transaction with required details as editable. The copied transaction behaves as a new transaction being initiated. The approval rules are reevaluated and the transaction is sent for approval as per the evaluated rules.

Note: The bank needs to configure transaction aspect for Copy option. Out of box, copy option is available for corporate users only.

# **1.9.4 Infrastructure Enhancements for UI Download**

As a part of this release, changes have been made in the OBAPI infrastructure using which the Bank can configure and enable customizable UI display/download option for the end users. Using this feature, end users will be able to personalize the information to be displayed/downloaded from search grid displayed on OBAPI servicing screens.

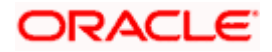

Following features are supported:

- Rearrangement of columns
- Remove specific columns.

Bank can configure the columns which cannot be rearranged or removed by the end user.

These column preferences setup by the user will be saved for future reference i.e. in case the user revisits this screen, the preferred columns will only be displayed in the table. An option is available to download the search result in CSV & PDF format. The downloaded report will have the same columns as displayed on the UI as per user preference as well as there will also be an option to modify the column selection while downloading.

Note:

UI download feature is not available for widgets on the dashboard.

UI download feature can be configured by the Bank on any newly added screen/feature.

### **1.9.5 Default Language Preference**

A user (Retail/Corporate/Administrator) has an option to setup the language preference post login through Account Settings. Post setup, whenever the user logs in, the preferred language is autoselected. The language preference can be changed by the user as and when required. The user can also temporarily change the language preference from the pre, and post login pages and this preference will be applicable only for that session.

Note: The language preference setup using any channel will be applicable across all touchpoints.

### **1.9.6 Date Filter on Dashboard**

A date filter is added on the below dashboards so that the user can view transactions within a specific date range:

- Pending for Approval
- **My Approved List**
- My Initiated List
- Pending for Release
- Transaction Log
- Reroute and Prioritize

### **1.9.7 Transaction Processing Status**

Post approving multiple transactions from the Digital Banking Platform if any transaction has failed while submitting to the host for further processing, then the corporate users will be able to track the failed transactions. Corporate maker/approver or any other corporate user belonging to the same Group Corporate having access to the transaction will be able to see the failed transactions from the transaction log. Along with the approval status, the user will also be able to see the host submission status.

Note: If any transaction is initiated via file upload, then the submission status of those transactions can be tracked using the 'Uploaded Files Inquiry' screen and not from the transaction log.

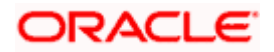

# **1.9.8 Multi-select Release Support**

Previously, business users were unable to release multiple transactions together if any one of the selected transactions is enabled for 2 Factor Authentication. A configuration is provided to enable multiple transaction release with a single 2 Factor Authentication for all the transactions. If this configuration is set to allow, then the bank administrator has an option as 'Multi-select Action' for assigning 2 Factor Authentication mechanism in the 'Authentication' menu. If this configuration is set to allow and the 2 Factor Authentication mechanism is not maintained for 'Multi-select Action' and the user tries to perform multiple transaction release, then system will stop the execution of the transaction (if atleast one transaction with 2 Factor Authentication is enabled at individual transaction level). Each transaction in the multiple selection is released as per the workflow setup for each individual transaction.

### **1.9.9 Enriched Retail Banking Dashboard**

As a part of this release, a significant enhancement has been made to Retail Digital Banking Dashboard. The goal of this revamp is to enhance the overall user experience and provide retail customers with a more convenient and intuitive way to manage their finances and access banking services.

The new retail banking digital dashboard aims to provide customers with a streamlined and personalized experience. It incorporates modern design principles and user-friendly features to ensure a visually appealing and intuitive interface.

The revamp includes the following key enhancements:

- Refreshed User Interface
- **Comprehensive Relationship Overview**
- Customizable Widgets
- Financial Insights
- Personal Financial Management
- Personalized Recommendations

# <span id="page-11-0"></span>**1.10 Mobile Banking**

### **1.10.1 Passwordless Login through Passkey**

New APIs have been introduced in this release to provide password less login through passkeys. Passkeys provide a very convenient and secure authentication mechanism for application login to the user on both internet banking and mobile banking platforms. The usage of passkey provides significant protection against password guessing or weak passwords, credential leaks, server leaks, phishing attacks, and device theft. It can also provide cross-channel authentication.

# <span id="page-11-1"></span>**1.11Trade Finance**

Following are the enhancements done to Trade Finance Module

- Introduction of Local Guarantee screen in the Bank Guarantee process.
- Introduction of Local SBLC functionality and its related fields in the Bank Guarantee process.

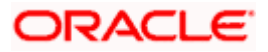

- **Introduction of View Claims (on Outward and Inward Guarantees)**
- **Introduction of Bulk File Upload functionality in LC & Outward Guarantees.**
- Addition of Total Outstanding Equivalent Amount field in local currency for LC, BG and SG.
- **Enhancement to the Dashboard screen for addition of overdue bills functionality.**
- **Introduction of Limit details in the Linkages screen of View Import Bill screen.**
- Enhancement to the Cash Collateral functionality for View Import Bill screen.
- **Introduction of Shipping Guarantee tab to the View Import Bill screen.**
- **Introduction of Avalization functionality for Export Collection Bills.**
- Enhancement to Add the Cash Collateral under Shipping Guarantee Initiate and View screen.
- Restriction on Display of Bank's Internal SWIFT messages in OBAPI

#### **1.11.1 Trade Finance Enhancements**

Trade finance is the assistance provided for the commencement of international trade, and it is achieved by the use of several trade finance instruments. Lots of such products constitute trade finance, and each one is created to ease the way businesses are done between importers and exporters around the world.

In this release, the trade finance module of OBAPI, has been enhanced with the addition of new features and transactions, which are as follows:

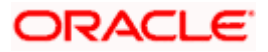

#### **1.11.1.1 Introduction of Local Guarantee screen in the Bank Guarantee process:**

As a part of enhancement, new tab 'Local Undertaking' is introduced to capture the details of the Local Guarantee. This screen should be enabled when the "Issuance of counter-counterundertaking" and "Issuance of counter-undertaking" options are selected in the "Purpose of Message" field. New field "Purpose of Message" is also added on the Initiate Bank Guarantee-SBLC – Outward Guarantee Details screen. This enhancement is applicable for both conventional and Islamic processes.

#### **1.11.1.2 Introduction of Local SBLC functionality and its related fields in the Bank Guarantee process:**

As a part of enhancement to OBAPI SBLC functionality has been introduced to the Bank Guarantee processes. The Corporate user can view the new fields "Form of Undertaking" and "Applicable Rules" on the Initiate Outward Guarantee – Outward Guarantee Details screen. According to the value selected in the Form of Undertaking field the system displays the dropdown options in the "Select Product" field.

Four new fields have been added as: "41a Available with", "49 Confirmation Instructions", "58a Requested Confirmation Party", "58a Confirming Bank" in the "Instructions" tab and should only be enabled when the "Form of Undertaking" is selected as STBY - Standby letter of credit.

This enhancement is applicable for both conventional and Islamic processes.

#### **1.11.1.3 Introduction of View Claims (on Outward and Inward Guarantees):**

OBAPI system has been enhanced to capture the claim details for Inward Guarantee under separate View Incoming Guarantee section.

With the help of this screen user should be able to filter the claims based on Guarantee and Stand By LC. Also, with the help of Claim Status user should be able to filter the claims based on the selected claim status.

On clicking the Claim Number on the listing screen the system should show the view screen with the details of the claims in the respective hops.

This enhancement is applicable for both conventional and Islamic processes.

#### **1.11.1.4 Introduction of Bulk File Upload functionality in LC & Outward Guarantees:**

Addition of Bulk File Upload functionality extended to the LC and BG processes to the corporate customers to manage bulk file uploads for Bank Guarantee template creation, Letter of Credit template creation, trade Other Party maintenance are a few examples of non-financial transactions that can be supported through file upload.

Various financial and non-financial type of files can be upload by the corporate using pre-defined templates resulting in saving the transaction processing time than entering single record for each transaction.

This enhancement is applicable for both conventional and Islamic processes.

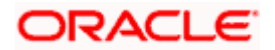

#### **1.11.1.5 Addition of Total Outstanding Equivalent Amount field in local currency for LC, BG and SG:**

As a part of enhancement, there is a provision to view the 'Total Outstanding Equivalent Amount' in local currency for the List View screens of LC, BG and SG products.

This enhancement is applicable for both conventional and Islamic processes.

#### **1.11.1.6 Enhancement to the Dashboard screen for addition of overdue bills functionality:**

Introduction of Overdue bills functionality added into the existing Dashboard of the OBAPI system. UI changes are done on the existing Overview screen and on the filtering criteria of the dashboard. Now with the help of this functionality user can check the overdue bills for respective processes as per its frequency and status.

This enhancement is applicable for both conventional and Islamic processes.

#### **1.11.1.7 Introduction of Limit details in the Linkages screen of View Import Bill screen:**

A new Linkages screen is now introduced in the OBAPI system to capture the Limits, Cash Collateral and Deposit Linkages under the new Linkages screen of View Import Bill Under LC.

In the new Linkages screen Limit Linkages section is provided to reflect the Limits details applicable for the Import Bill. Display of multiple lines for Limit details is now supported as multiple lines can be used at the transaction level.

This enhancement is applicable for both conventional and Islamic processes.

#### **1.11.1.8 Enhancement to the Cash Collateral functionality for View Import Bill screen:**

A new Linkages screen is now introduced in the OBAPI system to capture the Limits, Cash Collateral and Deposit Linkages under the new Linkages screen of View Import Bill Under LC.

In the new Linkages screen Cash Collateral Linkages section is provided to reflect the Cash Collateral applicable for the Import Bill details.

Multiple lines for Collateral details are now supported as multiple Collateral accounts can be used at the transaction level.

This enhancement is applicable for both conventional and Islamic processes.

#### **1.11.1.9 Introduction of Shipping Guarantee tab to the View Import Bill screen:**

A new "Shipping Guarantee" tab is also added to view the Shipping Guarantees linked to the Import Bill Under LC. The tab shows the Reference Number, Available Amount and Linked Amount of the linked Shipping Guarantee.

Multiple Shipping Guarantees can be linked to the bill and the system to show the multiple records of the linked Shipping Guarantees.

This enhancement is applicable for both conventional and Islamic processes.

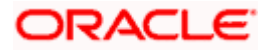

#### **1.11.1.10 Introduction of Avalization functionality for Export Collection Bills.**

In the existing screen of Initiate Export Collection, Modify Export Collection and Modify Import Collection, a new field "Avalization/Co acceptance Requested" is added for the user to request for avalization/co acceptance. User can also give the Avalization/Co acceptance Request under "Modify Collection Bill". New field "Avalized/Co-Accepted" is also added on the "View Export Collection" screen.

This enhancement is applicable for both conventional and Islamic processes.

#### **1.11.1.11Enhancement to Add the Cash Collateral under Shipping Guarantee Initiate and View screen:**

Enhancement done in the existing screen of Initiate Shipping Guarantee to add the Cash Collateral details in the existing Linkages tab of Initiate Shipping Guarantee screen.

Also, user can now view the Cash Collateral details in the "View Shipping Guarantee" screen which were added at the time of Initiate Shipping Guarantee from OBAPI.

This enhancement is applicable for both conventional and Islamic processes.

#### **1.11.1.12 Restriction on Display of Bank's Internal SWIFT messages in OBAPI**

Enhancement done to restrict the display of Internal SWIFT messages of Bank to the OBAPI Corporate user.

Enhancement done in the OBAPI as it should also display the Incoming SWIFT messages along with Outgoing SWIFT messages to the corporate user.

In the transaction view screen of the OBAPI the corporate user will now be able to view only those Incoming and Outgoing SWIFT messages which are tag as External by the bank.

This enhancement is applicable for both conventional and Islamic processes.

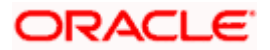

Ξ

# **2.BUGS FIXED**

<span id="page-16-0"></span>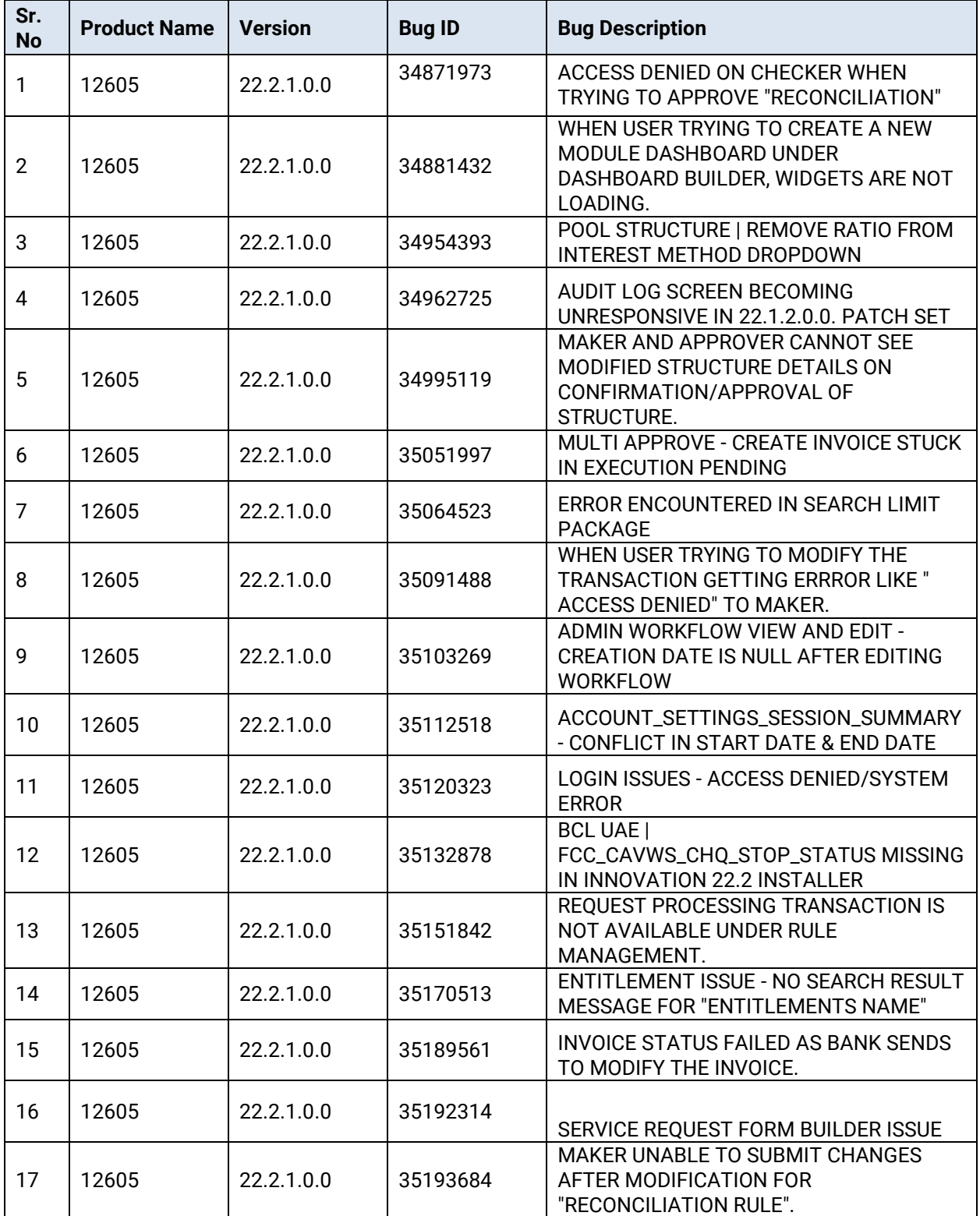

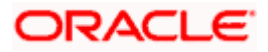

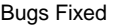

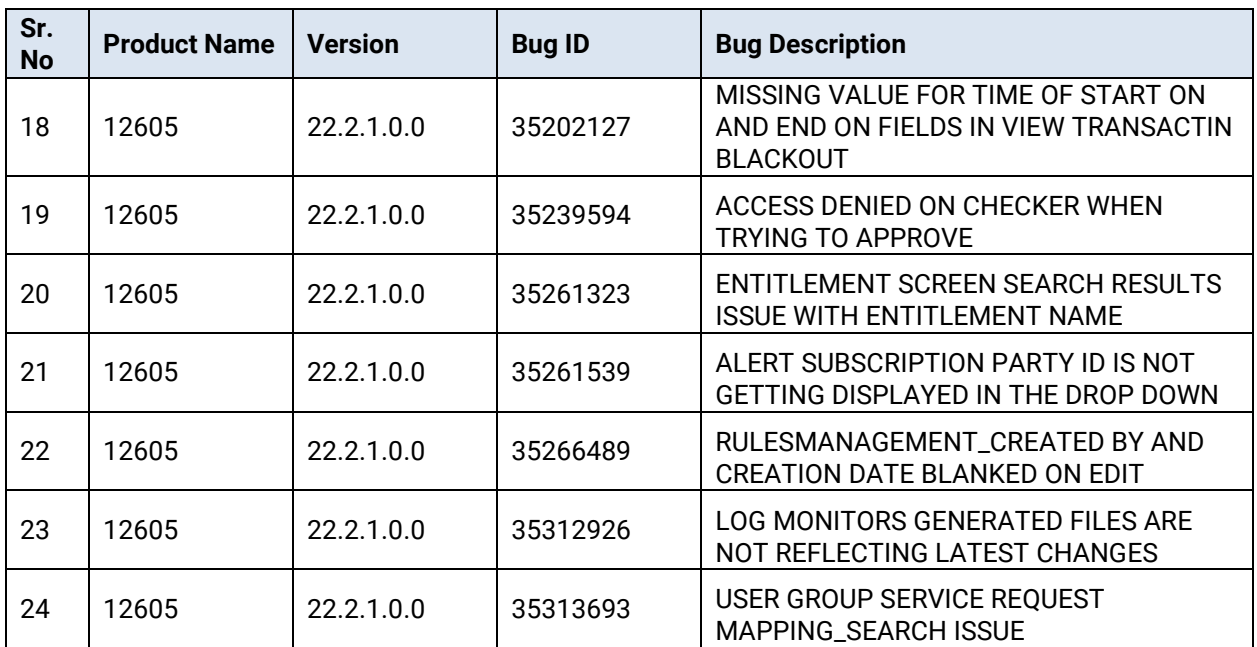

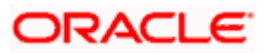

٠

# **3.QUALIFICATIONS**

<span id="page-18-0"></span>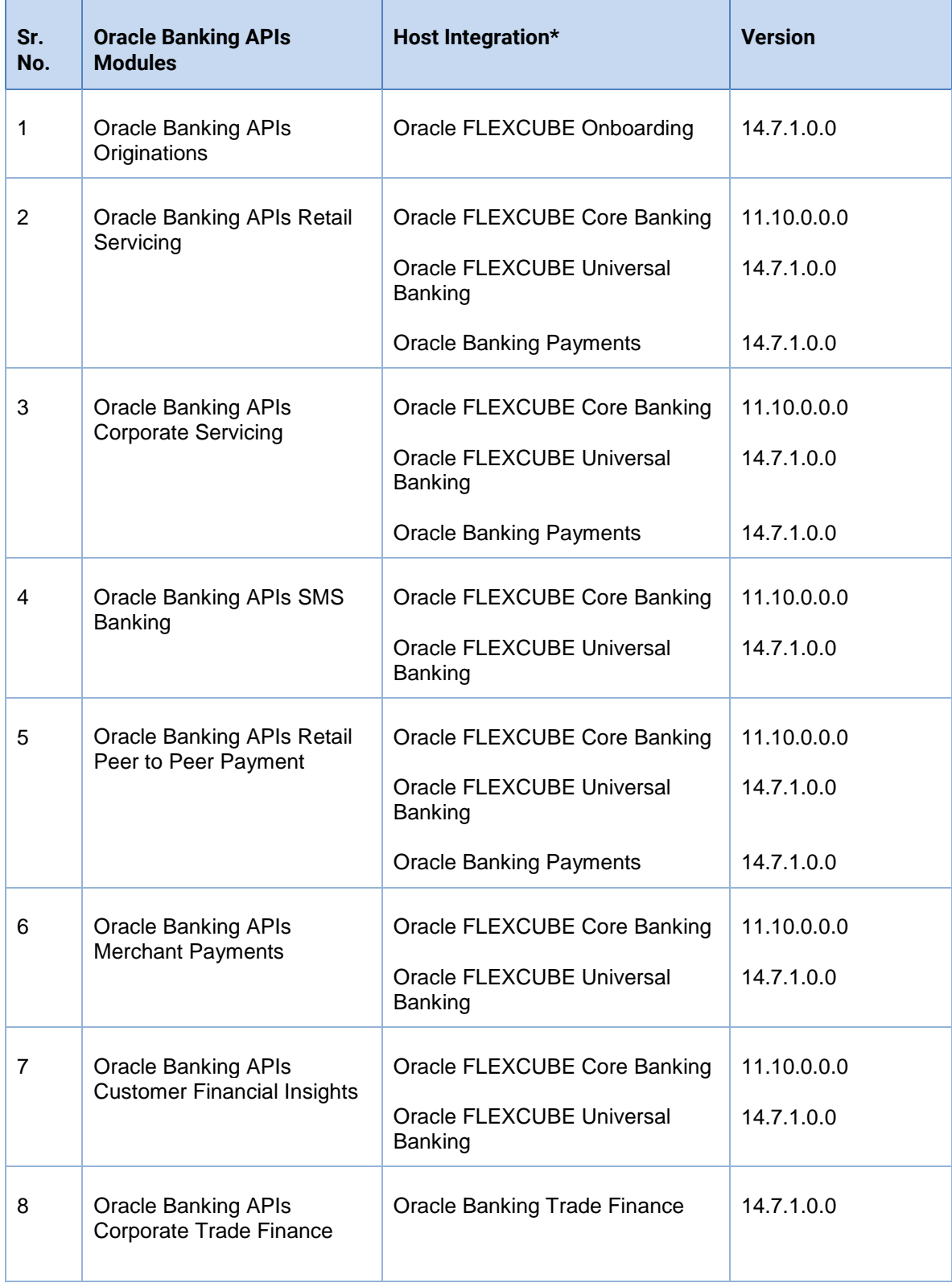

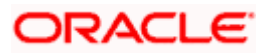

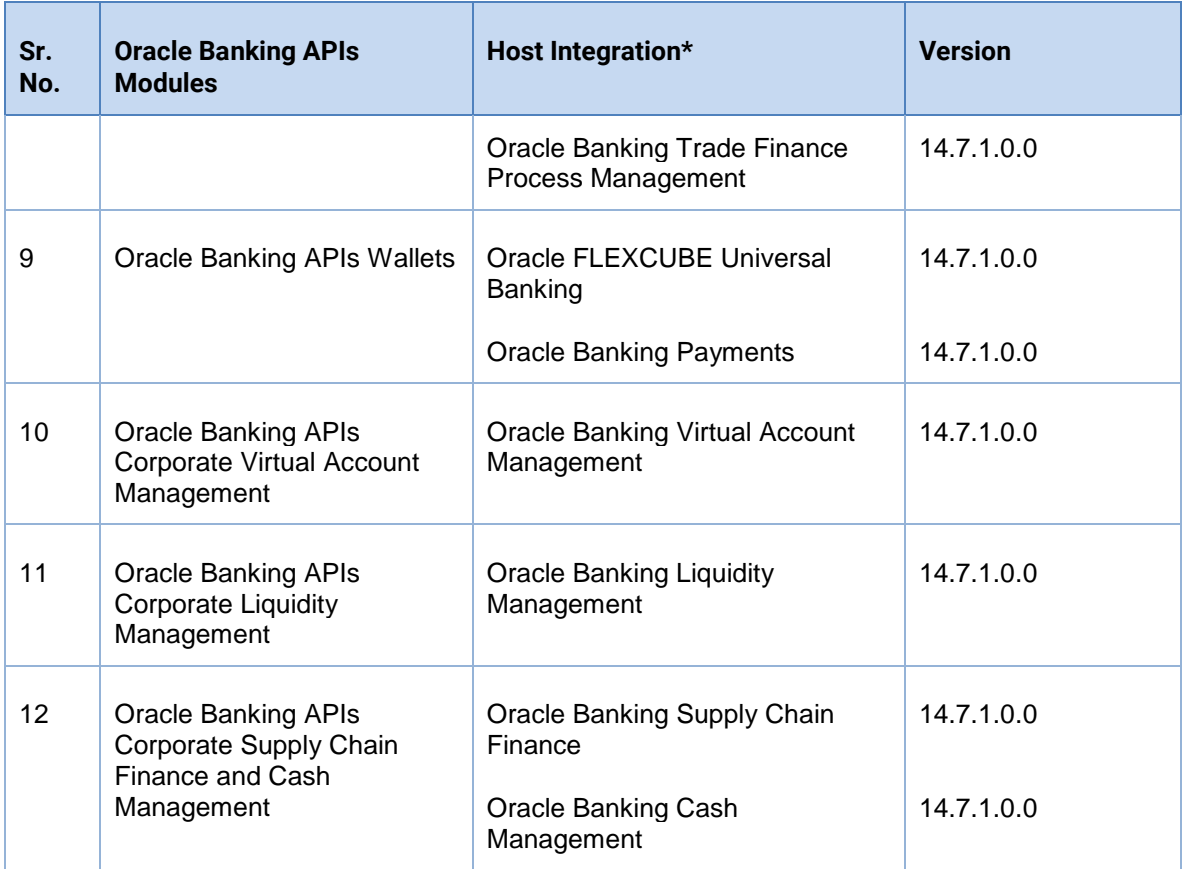

\* Refer the 'Transaction Host Integration Matrix' section available in module specific user manuals to view transaction level integration details.

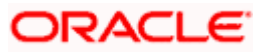

# **4.BROWSER SUPPORT**

<span id="page-20-0"></span>This chapter lists the qualification of the Oracle Banking APIs Patchset 22.2.1.0.0 release with various browsers:

\* Support on the Android operating system is limited to Chrome for Android.

Please refer the following link to view the complete browser support policy:

<http://www.oracle.com/technetwork/indexes/products/browser-policy-2859268.html>

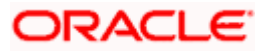

# **5. LANGUAGE SUPPORT**

<span id="page-21-0"></span>The Oracle Banking APIs 22.2.1.0.0 release offers the following language support:

- Out of box translation is supported in English, Arabic, French, Simplified Chinese, Spanish and Portuguese languages.
- Field validations are currently supported in English. To enable the field validations in other languages, refer **Oracle Banking APIs Taxonomy Validation Guide**.

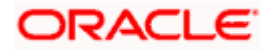

# **6.KNOWN ISSUES AND LIMITATIONS**

<span id="page-22-0"></span>This chapter covers the known anomalies and limitations of the Oracle Banking APIs 22.2.1.0.0 release.

# <span id="page-22-1"></span>**Oracle Banking APIs Known Issues**

NA

# <span id="page-22-2"></span>**Oracle Banking APIs Limitations**

NA

**Home**

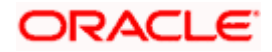